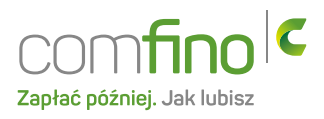

## **Edycja - płatności Comfino**

W przypadku modułu płatności obsługiwanego przez serwis Comfino należy wprowadzić dodatkowe specyficzne parametry w ustawieniach modułu.

Przed rozpoczęciem konfiguracji modułu w sklepie należy:

- 1. Posiadać podpisaną umowę z serwisem Comfino i aktywne konto
- 2. W serwisie Comfino należy pobrać klucze umożliwiające funkcjonowanie modułu płatności oraz wyświetlanie widgetu na stronie produktu.
	- Api Key
	- Widget Key

Widget Comfino umożliwia prezentację oferty finansowania zakupów za pośrednictwem bramki płatności odroczonych Comfino. Wyświetlany jest na stronie opisu produktu. Widget udostępnia prosty kalkulator rat umożliwiający klientowi sprawdzenie różnych form finansowania dla wybranych okresów kredytowania.

Po skonfigurowaniu opcji w serwisie Comfino można przystąpić do konfigurowania modułu w sklepie. Po wybraniu edycji tego modułu w menu Moduły/Płatności - poza standardowymi polami w formularzu znajdują się dodatkowe pola specyficzne dla tego modułu płatności.

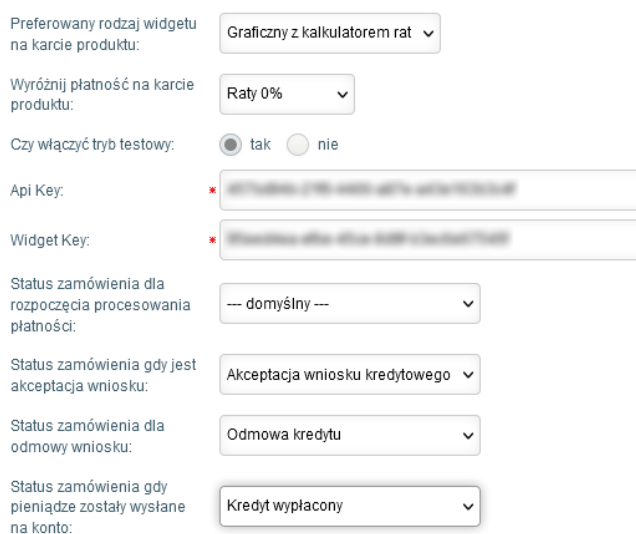

Ustawienia indywidualne dla modułu płatności Comfino

**Api Key** – klucz do identyfikacji w serwisie Comfino

**Widget Key** – klucz umożliwiający generowanie i wyświetlanie kalkulatora ratalnego

**Tryb testowy** – umożliwiający działanie płatności w środowisku testowym Comfino

**Preferowany rodzaj widgetu na karcie produktu** – format widgetu jaki będzie wyświetlany na karcie produktu. Dostępne są trzy różne rodzaje widgetu :

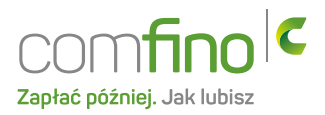

- Tekstowy
- Graficzny z banerem
- Graficzny z kalkulatorem rat

Poniżej prezentujemy wygląd poszczególnych rodzajów widgetów.

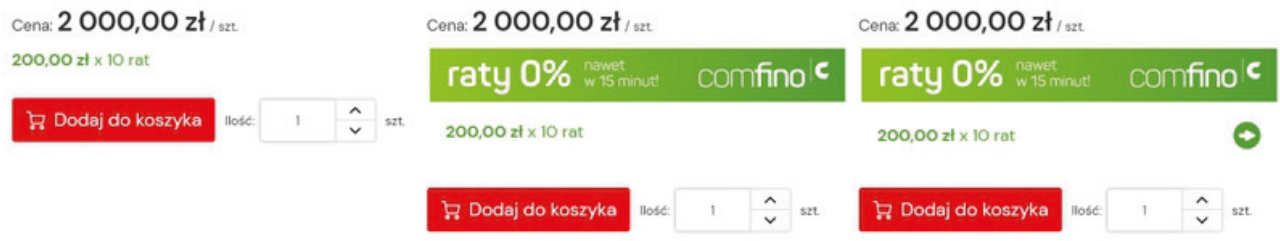

**Wyróżnij płatność na karcie produktu** – opcja ta umożliwia ustawienie preferowanej formy płatności zarówno w widgecie jak i w koszyku po wybraniu płatności Comfino

Dodatkowo można ustawić różne statusy zamówienia w zależności od bieżącego statusu procesowanego wniosku kredytowego.

Po włączeniu i skonfigurowaniu modułu płatności należy go dodać do wysyłek, dla których ma być dostępny w menu Moduły / Wysyłki – w edycji poszczególnych wysyłek.

Po poprawnym włączeniu i skonfigurowaniu płatności w koszyku będzie dostępna do wyboru płatność za pośrednictwem bramki Comfino wraz z możliwością wyboru kanału płatności, który najbardziej odpowiada klientowi.

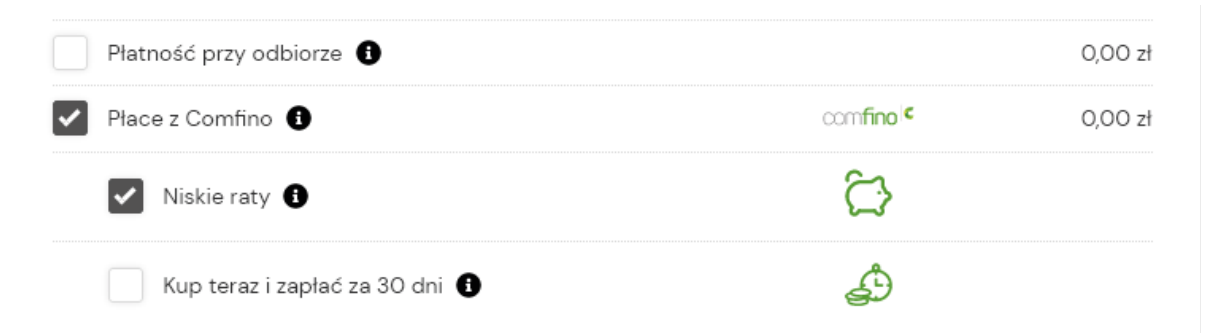

Po wybraniu płatności Comfino klient po złożeniu zamówienia przenoszony jest na stronę bramki Comfino gdzie składa wniosek kredytowy lub realizuje płatność. Comfino na każdym etapie procesowania płatności przekazuje do sklepu powiadomienia o aktualnym statusie, które są zapisywane w historii zamówienia.

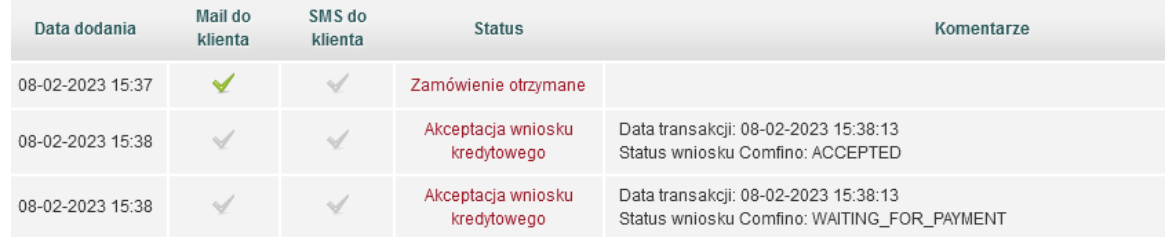